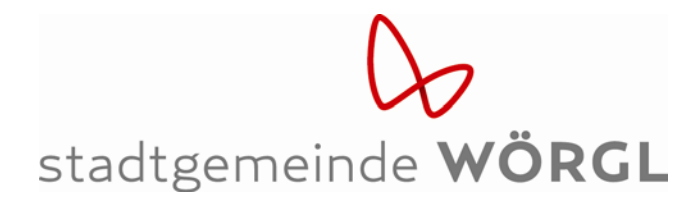

In dieser Form erhalten Sie dann die Dokumente der Gemeinde:

1) Sobald ein neues Dokument (Rechnung, Vorschreibung, Abrechnungsbeilage, Brief,…) an Sie versandt wurde, erhalten Sie eine Verständigung per E‐Mail. Das Dokument selbst liegt diesem E‐Mail nicht bei. Im E‐Mail ist ein Link auf das Dokument enthalten – diesen Link bitte anklicken.

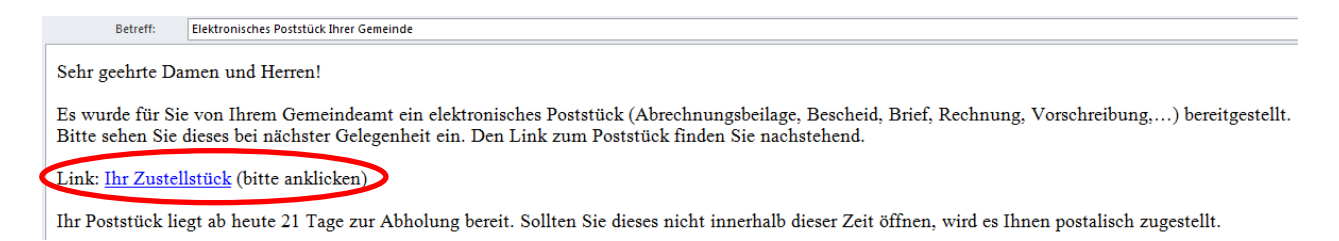

2) Wenn Sie auf den im E‐Mail angeführten Link geklickt haben, gelangen Sie zur Übersicht der zugestellten Dokumente.

Wichtig: Vorschreibung, die Rechtsmittelbelehrung und eventuelle Beilagen sind auf mehrere PDF aufgeteilt. Die Vorschreibung finden Sie in dem Dokument, das mit den Buchstaben ZS beginnt.

Um das Dokument zu sehen, klicken Sie auf "Herunterladen"

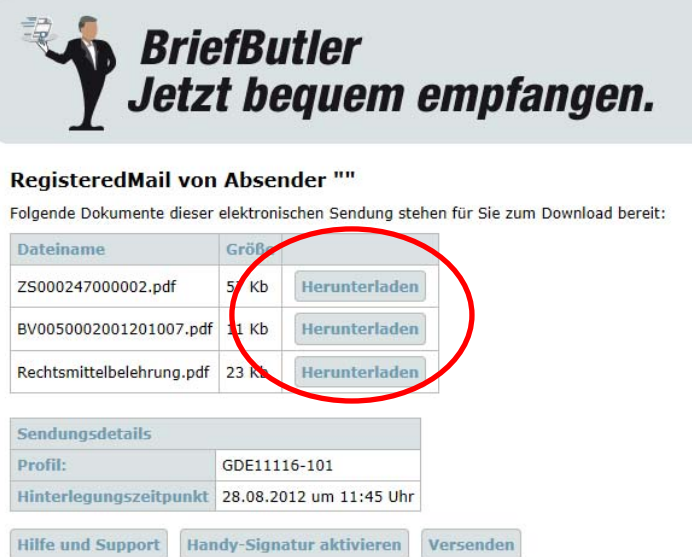

3) Nun wird das Dokument geöffnet. Sie können es ausdrucken oder lokal auf Ihrem PC speichern.

Wir bitten um fristgerechte Einzahlung, sofern Sie über keinen Bankeinzug verfügen.